#### [cubieboard\\_schematic\\_2012-08-08.pdf](https://saturn.ffzg.hr/rot13/index.cgi/cubieboard_schematic_2012-08-08.pdf?action=attachments_download;page_name=cubieboard;id=20180306111005-0-26284)

#### [BreadBoard V1.0 03-25 For CubieBoard.pdf](https://saturn.ffzg.hr/rot13/index.cgi/BreadBoard%20V1.0%2003-25%20For%20CubieBoard.pdf?action=attachments_download;page_name=cubieboard;id=20140112210755-0-22383)

t=0x621765ක8 co.ol

Contents: [Dobrica PavlinuÅ¡iÄ's random unstructured stuff] • Dobrica PavlinuÅ<sub>i</sub>iÄ 's random unstructured stuff (A20) • Dobrica PavlinuÅ<sub>i</sub>jÄ 's random unstructured stuff (Running UBI/UBIFS on MLC NAND) • Dobrica PavlinuÅ<sub>i</sub>iÄ 's random unstructured stuff (NAND in mainline kernel)  $\bullet$  Dobrica PavlinuÅ;i $\ddot{A}$  's random unstructured stuff (many bad blocks) ◊ [Dobrica PavlinuÅ¡iÄ's random unstructured stuff \(cubieboard\)](https://saturn.ffzg.hr/rot13/index.cgi?dobrica_pavlinu%C5%A1i%C4%87_s_random_unstructured_stuff#cubieboard) ◊ [Dobrica PavlinuÅ¡iÄ's random unstructured stuff \(cubieboard2\)](https://saturn.ffzg.hr/rot13/index.cgi?dobrica_pavlinu%C5%A1i%C4%87_s_random_unstructured_stuff#cubieboard2) • Dobrica PavlinuÅ<sub>i</sub>iÄ 's random unstructured stuff (mount ubifs filesystem) • Dobrica PavlinuÅ<sub>i</sub>jÄ 's random unstructured stuff (u-boot)  $\bullet$  Dobrica Pavlinu $\AA$ <sub>i</sub>  $\AA$  's random unstructured stuff (compile with nand support) • Dobrica PavlinuÅ<sub>i</sub>jÄ 's random unstructured stuff (pinout) ◆ Dobrica PavlinuÅ<sub>i</sub>iÄ's random unstructured stuff (U14 (Next to SATA connector)) • Dobrica PavlinuA<sub>i</sub>iA 's random unstructured stuff (U15 (Between Ethernet port and [USB ports\)\)](https://saturn.ffzg.hr/rot13/index.cgi?dobrica_pavlinu%C5%A1i%C4%87_s_random_unstructured_stuff#u15_between_ethernet_port_and_usb_ports) • Dobrica PavlinuÅ<sub>i</sub>jÄ 's random unstructured stuff (disk speed) ◆ Dobrica PavlinuÅ¡iÄ 's random unstructured stuff (NAND) ◆ Dobrica PavlinuÅ¡iÄ 's random unstructured stuff (SATA) • Dobrica PavlinuÅ<sub>i</sub>jÄ 's random unstructured stuff (GPIO) • Dobrica PavlinuÅ<sub>i</sub>jÄ 's random unstructured stuff (Camera) • Dobrica PavlinuÅ<sub>i</sub>iÄ 's random unstructured stuff (hardware) ◆ Dobrica PavlinuÅ¡iÄ 's random unstructured stuff (LEDs) • Dobrica PavlinuÅ<sub>i</sub>iÄ 's random unstructured stuff (forum) • Dobrica PavlinuÅ<sub>i</sub>jÄ 's random unstructured stuff (ina219) • Dobrica PavlinuÅ¡iÄ 's random unstructured stuff (device tree)  $\bullet$  Dobrica PavlinuÅ<sub>i</sub>iÄ 's random unstructured stuff (user-land C) • Dobrica PavlinuÅ<sub>i</sub>iÄ 's random unstructured stuff (SPI flash) ◆ Dobrica PavlinuÅ<sub>i</sub>iÄ's random unstructured stuff (flashrom) • Dobrica PavlinuÅ<sub>i</sub>jÄ's random unstructured stuff (build u-boot with SPI support) • Dobrica PavlinuÅ<sub>j</sub>iÄ 's random unstructured stuff (reset)

#### • Dobrica PavlinuÅ<sub>j</sub>iÄ 's random unstructured stuff (external ir receiver)

# **A20**

- Debian image sunxi\_ss crypto <http://www.cubieforums.com/index.php/topic,1275.0.html>
- <http://www.armbian.com/cubieboard-2/>

# **Running UBI/UBIFS on MLC NAND**

- <https://events.static.linuxfound.org/sites/events/files/slides/ubi-mlc.pdf>
- https://voutu.be/9i2pOliJqYw

# **NAND in mainline kernel**

- [http://linux-sunxi.org/Mainline\\_NAND\\_Howto](http://linux-sunxi.org/Mainline_NAND_Howto)
- [http://linux-sunxi.org/MTD\\_Driver](http://linux-sunxi.org/MTD_Driver)

#### Samsung K9GBG08U0A NAND

- <https://groups.google.com/forum/#!topic/linux-sunxi/PxMmiCe0Deg>
- <https://www.netdevconf.org/2.1/papers/distributed-switch-architecture.pdf>

```
dpavlin@cubieboard:~$ dmesg | grep -A 5 nand
[ 4.395437] nand: Could not find valid JEDEC parameter page; aborting
[ 4.401898] nand: device found, Manufacturer ID: 0xec, Chip ID: 0xd7
[ 4.408272] nand: Samsung NAND 4GiB 3,3V 8-bit
[ 4.412719] nand: 4096 MiB, MLC, erase size: 1024 KiB, page size: 8192, OOB size: 640
[ 4.421299] Bad block table found at page 524160, version 0x25
[ 4.427987] Bad block table found at page 524032, version 0x25
[ 4.434238] nand_read_bbt: bad block at 0x000001000000
[ 4.439379] nand_read_bbt: bad block at 0x000001100000
[ 4.445411] 6 ofpart partitions found on MTD device 1c03000.nand
[ 4.451420] Creating 6 MTD partitions on "1c03000.nand":
[ 4.456769] 0x000000a00000-0x0001ffa00000 : "rootfs"
[ 4.461737] mtd: partition "rootfs" extends beyond the end of device "1c03000.nand" -- size tr
[ 4.472910] 0x000001000000-0x000001400000 : "env"
[ 4.477926] 0x000000c00000-0x000001000000 : "U-Boot.backup"
[ 4.483748] 0x000000800000-0x000000c00000 : "U-Boot"
[ 4.488997] 0x000000400000-0x000000800000 : "SPL.backup"
[ 4.494580] 0x000000000000-0x000000400000 : "SPL"
```
dpavlin@cubieboard2:~\$ dmesg | grep -A 5 nand [ 4.709427] nand: device found, Manufacturer ID: 0xad, Chip ID: 0xd7 [ 4.715876] nand: Hynix H27UBG8T2BTR-BC 32G 3.3V 8-bit [ 4.721021] nand: 4096 MiB, MLC, erase size: 2048 KiB, page size: 8192, OOB size: 640 [ 4.728997] Scanning device for bad blocks [ 8.484659] 6 ofpart partitions found on MTD device 1c03000.nand [ 8.490678] Creating 6 MTD partitions on "1c03000.nand": [ 8.496021] 0x000000a00000-0x0001ffa00000 : "rootfs" [ 8.500992] mtd: partition "rootfs" extends beyond the end of device "1c03000.nand" -- size tr [ 8.515527] 0x000001000000-0x000001400000 : "env" [ 8.520564] 0x000000c00000-0x000001000000 : "U-Boot.backup" [ 8.526504] 0x000000800000-0x000000c00000 : "U-Boot" [ 8.531755] 0x000000400000-0x000000800000 : "SPL.backup" [ 8.537395] 0x000000000000-0x000000400000 : "SPL"

### **many bad blocks**

[http://linux-sunxi.org/Mainline\\_NAND\\_Howto#Many\\_bad\\_blocks](http://linux-sunxi.org/Mainline_NAND_Howto#Many_bad_blocks)

To fix many bad blocks issue you should:

1. Disable nand-on-flash-bbt in your dts

2. Remove this test:

[http://lxr.free-electrons.com/source/drivers/mtd/nand/nand\\_base.c?v=4.7#L2940](http://lxr.free-electrons.com/source/drivers/mtd/nand/nand_base.c?v=4.7#L2940)

- 3. Boot your new kernel and erase chip with flash\_erase /dev/mtd[0-X]
- 4. Re-introduce the bad block check removed in 2, re-enable nand-on-flash-bbt

and boot the new kernel

Let's try to do this with armbian.

#### **cubieboard**

First, enable nand overlay

```
dpavlin@cubieboard:~$ cat /boot/armbianEnv.txt
overlays=nand
```
#### Then remove nand-om-flash-btt:

```
dpavlin@cubieboard:/$ cd /boot/dtb-`uname -r`/overlay
dpavlin@cubieboard:/boot/dtb-4.14.23-sunxi/overlay$ 
# backup original
root@cubieboard:/boot/dtb-4.14.23-sunxi/overlay# cp sun4i-a10-nand.dtbo sun4i-a10-nand.dtbo.orig
# remote nand-on-flash-bbt
```
#### root@cubieboard:/boot/dtb-4.14.23-sunxi/overlay# dtc -I dtb -O dts sun4i-a10-nand.dtbo | grep -v root@cubieboard:/boot/dtb-4.14.23-sunxi/overlay# dtc -I dts -0 dtb /tmp/nand.dts > sun4i-a10-nand

#### Compile armbian kernel with this patch applied

```
dpavlin@armbian:~/build$ cp ./patch/kernel/sunxi-dev/nand-disable-badblock-check-for-migration.pa
     ./userpatches/kernel/sunxi-next/nand-disable-badblock-check-for-migration.patch
```
#### Reboot and check that nand is available:

```
dpavlin@cubieboard:~$ dmesg | grep -A 8 MTD
[ 13.696198] 6 ofpart partitions found on MTD device 1c03000.nand
[ 13.702205] Creating 6 MTD partitions on "1c03000.nand":
[ 13.707550] 0x000000a00000-0x0001ffa00000 : "rootfs"
[ 13.712517] mtd: partition "rootfs" extends beyond the end of device "1c03000.nand" -- size tr
[ 13.723693] 0x000001000000-0x000001400000 : "env"
[ 13.728713] 0x000000c00000-0x000001000000 : "U-Boot.backup"
[ 13.734568] 0x000000800000-0x000000c00000 : "U-Boot"
[ 13.739778] 0x000000400000-0x000000800000 : "SPL.backup"
[ 13.745368] 0x000000000000-0x000000400000 : "SPL"
[ 13.751476] sun4i-mdio 1c0b080.mdio: 1c0b080.mdio supply phy not found, using dummy regulator
```

```
Now init nand:
```

```
root@cubieboard:~# mtd_debug info /dev/mtd0
mtd.type = MTD_MLCNANDFLASH
mtd.flags = MTD_CAP_NANDFLASH
mtd.size = 4284481536 (3G)
mtd.erasesize = 1048576 (1M)mtd.writesize = 8192 (8K)
mtd.oobsize = 640 
regions = 0
```

```
root@cubieboard2:~# mtd_debug info /dev/mtd0
mtd.type = MTD_MLCNANDFLASH
mtd.flags = MTD_CAP_NANDFLASH
mtd.size = 4284481536 (3G)
mtd.erasesize = 2097152 (2M)mtd.writesize = 8192 (8K)
mtd.oobsize = 640 
regions = 0
root@cubieboard:/home/dpavlin# flash_erase /dev/mtd0 0 0
Erasing 1024 Kibyte @ 600000 -- 0 % complete libmtd: error!: MEMERASE64 ioctl failed for erasebl
        error 5 (Input/output error)
flash_erase: error!: /dev/mtd0: MTD Erase failure
              error 5 (Input/output error)
Erasing 1024 Kibyte @ 700000 -- 0 % complete libmtd: error!: MEMERASE64 ioctl failed for erasebl
         error 5 (Input/output error)
flash_erase: error!: /dev/mtd0: MTD Erase failure
              error 5 (Input/output error)
Erasing 1024 Kibyte @ ff500000 -- 100 % complete 
root@cubieboard:/home/dpavlin# ubiformat /dev/mtd0
ubiformat: mtd0 (mlc-nand), size 4284481536 bytes (4.0 GiB), 4086 eraseblocks of 1048576 bytes (1
libscan: scanning eraseblock 4085 -- 100 % complete 
ubiformat: 4084 eraseblocks are supposedly empty
ubiformat: warning!: 2 of 4086 eraseblocks contain non-UBI data
ubiformat: continue? (y/N) y
ubiformat: warning!: only 0 of 4086 eraseblocks have valid erase counter
ubiformat: erase counter 0 will be used for all eraseblocks
ubiformat: note, arbitrary erase counter value may be specified using -e option
ubiformat: continue? (y/N) y
ubiformat: use erase counter 0 for all eraseblocks
ubiformat: formatting eraseblock 6 -- 0 % complete libmtd: error!: MEMERASE64 ioctl failed for
         error 5 (Input/output error)
ubiformat: error!: failed to erase eraseblock 6
           error 5 (Input/output error)
ubiformat: mark it as bad? (y/N) y
ubiformat: marking block 6 bad
ubiformat: formatting eraseblock 7 - - 0 % complete libmtd: error!: MEMERASE64 ioctl failed for
         error 5 (Input/output error)
ubiformat: error!: failed to erase eraseblock 7
           error 5 (Input/output error)
ubiformat: mark it as bad? (y/N) y
ubiformat: marking block 7 bad
ubiformat: formatting eraseblock 4085 -- 100 % complete
ubiattach -p /dev/mtd0
ubimkvol /dev/ubi0 -s 2GiB -N root
mount /dev/ubi0_0 /mnt/ -t ubifs
root@cubieboard:~# mount /dev/ubi0_0 /mnt/ -t ubifs
[Wed Feb 28 17:49:38 2018] UBIFS error (pid: 4709): cannot open "/dev/ubi0:root", error -22
[Wed Feb 28 17:49:43 2018] UBIFS (ubi0:0): background thread "ubifs_bgt0_0" started, PID 4722
[Wed Feb 28 17:49:44 2018] UBIFS (ubi0:0): UBIFS: mounted UBI device 0, volume 0, name "root"
[Wed Feb 28 17:49:44 2018] UBIFS (ubi0:0): LEB size: 1032192 bytes (1008 KiB), min./max. I/O unit
[Wed Feb 28 17:49:44 2018] UBIFS (ubi0:0): FS size: 2137669632 bytes (2038 MiB, 2071 LEBs), journ
[Wed Feb 28 17:49:44 2018] UBIFS (ubi0:0): reserved for root: 4952683 bytes (4836 KiB)
```
#### **cubieboard2**

This is mostly redundant from cubieboard, but with attempt to define mtd partitions correctly

```
root@cubieboard2:/home/dpavlin# ubiformat /dev/mtd0
ubiformat: mtd0 (mlc-nand), size 4273995776 bytes (4.0 GiB), 2038 eraseblocks of 2097152 bytes (2
libscan: scanning eraseblock 2037 -- 100 % complete 
ubiformat: 2038 eraseblocks have valid erase counter, mean value is 1
ubiformat: formatting eraseblock 2037 -- 100 % complete
```
#### **mount ubifs filesystem**

```
dpavlin@cubieboard:~$ grep ubi /mnt/boot/armbianEnv.txt
rootdev=ubi0:root ubi.mtd=0
rootfstype=ubifs
```
dpavlin@cubieboard:~\$ grep ubi /etc/fstab ubi0: root / ubifs defaults, noatime, nodiratime 0 1

### **u-boot**

#### Original u-boot output

```
HELLO! BOOT0 is starting!
boot0 version : 1.5.1
dram size =1024
Succeed in opening nand flash.
Succeed in reading Boot1 file head.
The size of Boot1 is 0x0003c000.
The file stored in 0X00000000 of block 2 is perfect.
Check is correct.
Ready to disable icache.
Succeed in loading Boot1.
Jump to Boot1.
[ 0.133] boot1 version : 1.4.0
[ 0.133] pmu type = 3
[ 0.134] bat vol = 0
[ 0.161] axi:ahb:apb=3:2:2
[ 0.161] set dcdc2=1400, clock=1008 successed
[ 0.163] key
[ 0.175] no key found
[ 0.175] flash init start
[ 4.051] flash init finish
[ 4.052] fs init ok
[ 4.053] fattype FAT16
[ 4.053] fs mount ok
[ 4.060] script finish
[ 4.061] power finish
[ 4.069] BootMain start
```

```
[ 4.069] 13
[ 4.089] key value = 0
[ 4.089] recovery key high 6, low 4
[ 4.090] unable to find fastboot_key key_max value
[ 4.098] test for multi os boot with display
[ 4.100] show pic finish
[ 4.103] load kernel start
[ 4.127] load kernel successed
[ 4.127] start address = 0x4a00000
U-Boot 2011.09-rc1 (Nov 26 2012 - 14:01:52) Allwinner Technology 
CPU: SUNXI Family
Board: A10-EVB
DRAM: 512 MiB
NAND: 3776 MiB
In: serial
Out: serial
Err: serial
--------fastboot partitions--------
-total partitions:11-
-name- -start- -size-
bootloader : 1000000 1000000 
env : 2000000 1000000
boot : 3000000 2000000
system : 5000000 14000000
data : 19000000 20000000
misc : 39000000 1000000 
recovery : 3a000000 2000000 
cache : 3c000000 8000000 
private : 44000000 1000000 
sysrecovery : 45000000 14000000
UDISK : 59000000 93000000 
-----------------------------------
Hit any key to stop autoboot: 0 
sunxi#
```
#### **compile with nand support**

• <https://groups.google.com/forum/#!topic/linux-sunxi/PxMmiCe0Deg>

On Cubieboard2 with those patches we get:

```
=> nand info
Device 0: nand0, sector size 2048 KiB
 Page size 8192 b
  OOB size 640 b
   Erase size 2097152 b
   subpagesize 8192 b
   options 0x00001000
   bbt options 0x00070000
# which comparted to booted linux kernel with mtd support....
root@cubieboard2:~# mtd_debug info /dev/mtd0
mtd.type = MTD_MLCNANDFLASH
mtd.flags = MTD_CAP_NANDFLASH
mtd.size = 4284481536 (3G)
mtd.erasesize = 2097152 (2M)
mtd.writesize = 8192 (8K)
mtd.oobsize = 640
```

```
regions = 0
# it looks somewhat OK, but mtdparts doesn't (yet) return anything.
```
#### Another day, another try to get mtdparts to display something...

```
root@armbian:~/build/cache/sources/u-boot/v2017.11# grep -i mtd .config
CONFIG_SPL_MTD_SUPPORT=y
CONFIG_CMD_MTDPARTS=y
CONFIG_MTDIDS_DEFAULT="nand0=sunxi-nand"
CONFIG_MTDPARTS_DEFAULT="mtdparts=sunxi-nand:4m(spl),4m(spl-backup),4m(uboot),4m(uboot-backup),4m
# CONFIG_CMD_MTDPARTS_SPREAD is not set
# MTD Support
CONFIG_MTD=y
# CONFIG_MTD_NOR_FLASH is not set
CONFIG_MTD_UBI=y
CONFIG_MTD_UBI_WL_THRESHOLD=4096
CONFIG_MTD_UBI_BEB_LIMIT=20
# CONFIG_MTD_UBI_FASTMAP is not set
=> mtdparts
device nand0 <sunxi-nand>, # parts = 6
 #: name size offset mask_flags
0: spl 0x00400000 0x00000000 0
1: spl-backup 0x00400000 0x00400000 0
 2: uboot 0x00400000 0x00800000 0
 3: uboot-backup 0x00400000 0x00c00000 0
4: env 0x00400000 0x01000000 0
 5: UBI 0xfec00000 0x01400000 0
active partition: nand0,0 - (spl) 0x00400000 @ 0x00000000
defaults:
mtdids : nand0=sunxi-nand
mtdparts: mtdparts=sunxi-nand:4m(spl),4m(spl-backup),4m(uboot),4m(uboot-backup),4m(env),-(UBI)
```
#### Instructions after this are hit-or-miss...

dpavlin@klin:/klin/u-boot\$ cp configs/Cubieboard\_defconfig .config

# add NAND, MTD options, A10 for cubieboard1

# compile while defining flash:

dpavlin@klin:/klin/u-boot\$ cat build-cubieboard.sh # parametars are probably wrong for your chip! make V=1 CONFIG\_NAND\_SUNXI\_SPL\_ECC\_STRENGTH=40 CONFIG\_SYS\_NAND\_PAGE\_SIZE=4036 CONFIG\_SYS\_NAND\_OOE

dpavlin@cubieboard:~\$ scp 10.60.0.92:/klin/u-boot/u-boot\*spl\* .

dpavlin@cubieboard:~\$ sudo dd if=u-boot-sunxi-with-spl.bin of=/dev/mmcblk0 bs=1024 seek=8 488+1 records in

It would be better to define params in u-boot config file like:

CONFIG\_SYS\_EXTRA\_OPTIONS="SYS\_NAND\_BLOCK\_SIZE=0x40000,SYS\_NAND\_PAGE\_SIZE=4096,SYS\_NAND\_OOBSIZE=256"

(with correct values of course).

# **pinout**

• [http://docs.cubieboard.org/cubieboard1\\_and\\_cubieboard2\\_gpio\\_pin](http://docs.cubieboard.org/cubieboard1_and_cubieboard2_gpio_pin)

### **U14 (Next to SATA connector)**

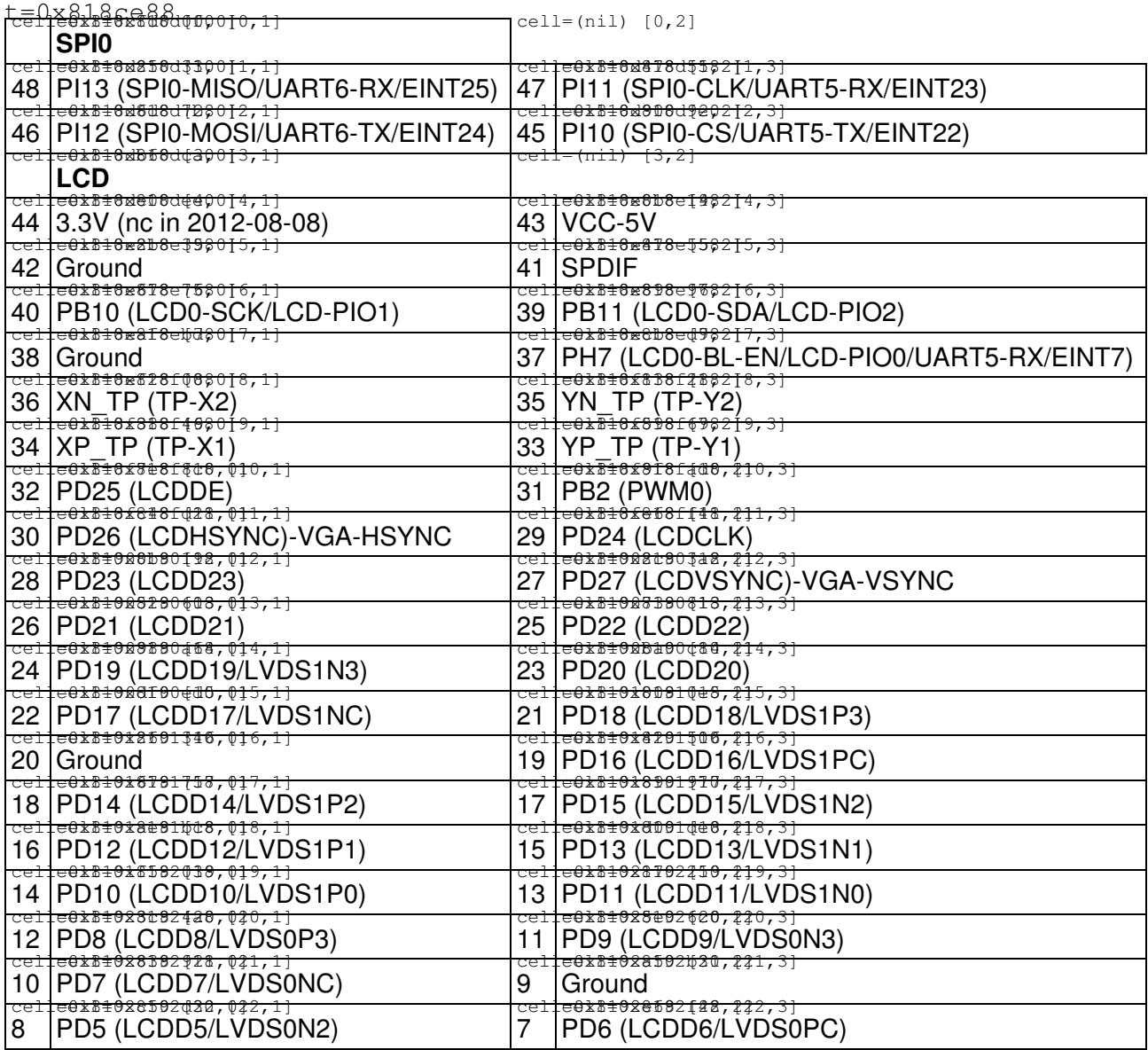

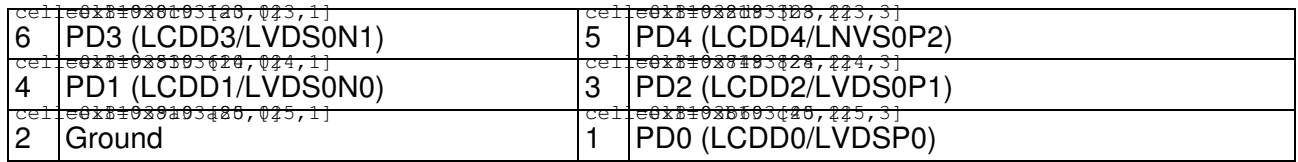

## **U15 (Between Ethernet port and USB ports)**

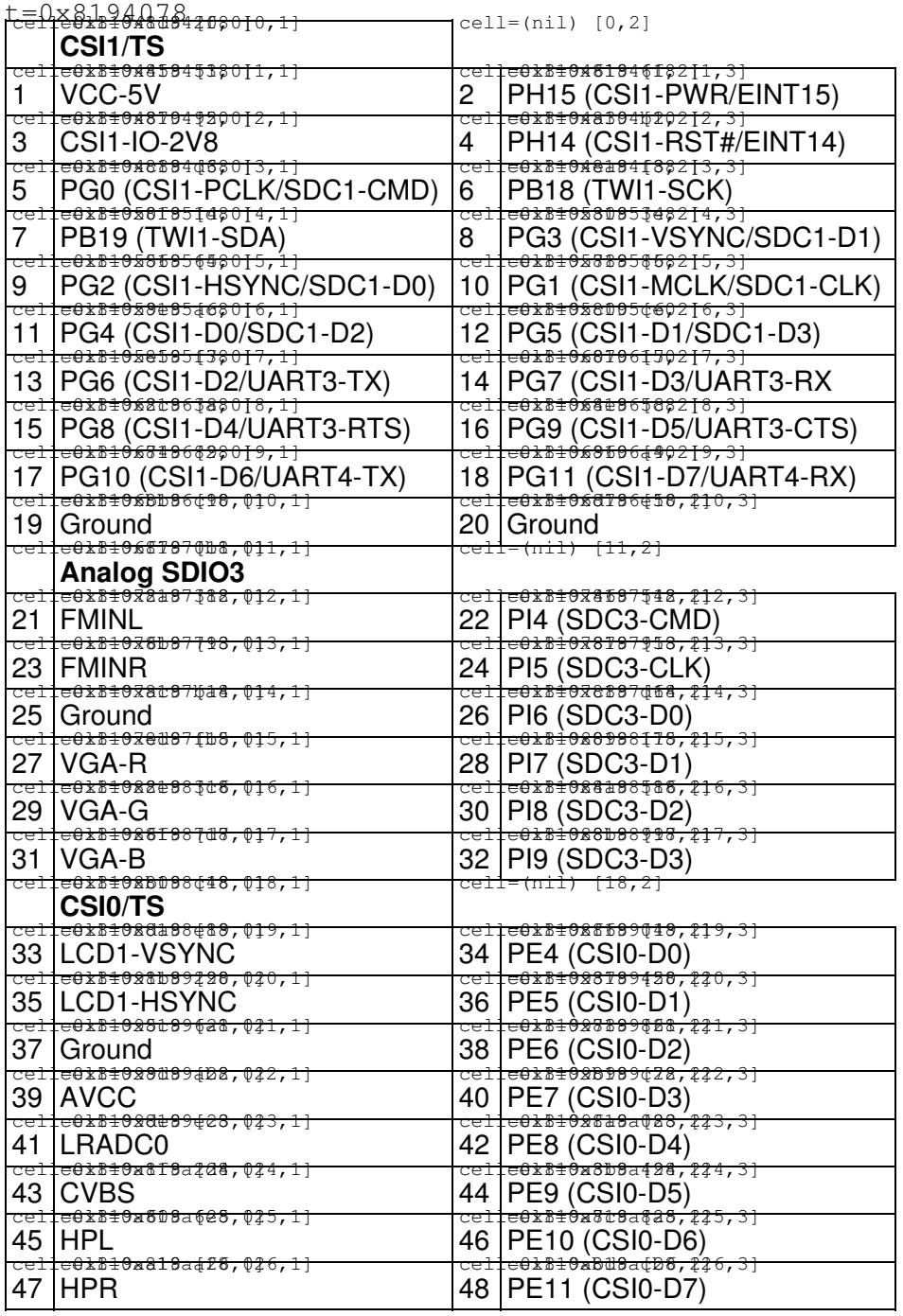

### **disk speed**

### **NAND**

root@cubieboard2:/home/dpavlin# uname -a Linux cubieboard2 3.4.109-sun7i #4 SMP PREEMPT Sun Oct 11 14:32:15 CEST 2015 armv7l GNU/Linux root@cubieboard2:/home/dpavlin# hdparm -t /dev/nand /dev/nand: Timing buffered disk reads: 32 MB in 3.22 seconds = 9.94 MB/sec # this is different, faster sdcard root@cubieboard2:~# uname -a Linux cubieboard2 4.3.3-sunxi #3 SMP Mon Dec 28 11:27:16 CET 2015 armv7l GNU/Linux root@cubieboard2:~# hdparm -tT /dev/mmcblk0 /dev/mmcblk0: Timing cached reads: 770 MB in 2.00 seconds = 384.59 MB/sec Timing buffered disk reads: 60 MB in 3.05 seconds = 19.67 MB/sec

### **SATA**

+sw\_ahci\_platform

Powered by 2A Nexus 7 power supply (for SATA)

https://groups.google.com/d/searchin/cubieboard/sata/cubieboard/hKJgJneGVmQ/xme3w4Y7XtsJ?fromplus

```
root@debian:~/sunxi-tools# ./bin2fex /boot/script.bin script.fex
fexc-bin: /boot/script.bin: version: 0.1.2
fexc-bin: /boot/script.bin: size: 42144 (76 sections)
root@debian:~/sunxi-tools# cp script.fex script+sata.fex
root@debian:~/sunxi-tools# diff -urw script.fex script+sata.fex 
--- script.fex 2013-05-30 10:41:13.979510762 +0000
+++ script+sata.fex 2013-05-30 10:42:36.380244101 +0000
@@ -595,7 +595,7 @@
 [sata_para]
 sata_used = 1
-sata power en =
+sata_power_en = port:PB08<1><default><default><0>
  [mmc0_para]
 sdc_used = 1
root@debian:~/sunxi-tools# ./fex2bin script+sata.fex /boot/script.bin
root@debian:/etc# git diff
diff --git a/modules b/modules
index d8894c3..9e65a80 100644
--- a/modules
+++ b/modules
@@ -4,3 +4,4 @@ # at boot time, one per line. Lines beginning with "#" are ignored.
  # Parameters can be specified after the module name.
```
Reboot to activate changes and test speed (using 80G intel SSD to have sense of maximum performance)

```
root@debian:~# hdparm -i /dev/sda
/dev/sda:
 Model=INTEL SSDSA2M080G2GC, FwRev=2CV102HD, SerialNo=CVPO035101VN080JGN
 Config={ Fixed }
 RawCHS=16383/16/63, TrkSize=0, SectSize=0, ECCbytes=0
 BuffType=unknown, BuffSize=unknown, MaxMultSect=16, MultSect=1
 CurCHS=16383/16/63, CurSects=16514064, LBA=yes, LBAsects=156301488
 IORDY=on/off, tPIO={min:120,w/IORDY:120}, tDMA={min:120,rec:120}
 PIO modes: pio0 pio3 pio4 
 DMA modes: mdma0 mdma1 mdma2 
 UDMA modes: udma0 udma1 udma2 udma3 udma4 udma5 *udma6 
 AdvancedPM=no WriteCache=enabled
 Drive conforms to: ATA/ATAPI-7 T13 1532D revision 1: ATA/ATAPI-2,3,4,5,6,7
 * signifies the current active mode
root@debian:~# hdparm -tT /dev/sda
/dev/sda:
 Timing cached reads: 784 MB in 2.00 seconds = 392.08 MB/sec
 Timing buffered disk reads: 460 MB in 3.00 seconds = 153.32 MB/sec
And test with disk:
root@debian:~# hdparm -i /dev/sda
```

```
/dev/sda:
```
 Model=ST96812AS, FwRev=7.24, SerialNo=3PJ1GCKE Config={ HardSect NotMFM HdSw>15uSec Fixed DTR>10Mbs RotSpdTol>.5% } RawCHS=16383/16/63, TrkSize=0, SectSize=0, ECCbytes=4 BuffType=unknown, BuffSize=8192kB, MaxMultSect=16, MultSect=off CurCHS=16383/16/63, CurSects=16514064, LBA=yes, LBAsects=117231408 IORDY=on/off, tPIO={min:240,w/IORDY:120}, tDMA={min:120,rec:120} PIO modes: pio0 pio1 pio2 pio3 pio4 DMA modes: mdma0 mdma1 mdma2 UDMA modes: udma0 udma1 udma2 udma3 udma4 \*udma5 AdvancedPM=yes: unknown setting WriteCache=enabled Drive conforms to: Unspecified: ATA/ATAPI-1, 2, 3, 4, 5, 6, 7

\* signifies the current active mode

root@debian:~# hdparm -tT /dev/sda

/dev/sda: Timing cached reads: 746 MB in 2.00 seconds = 372.90 MB/sec Timing buffered disk reads: 120 MB in 3.03 seconds = 39.56 MB/sec

# **GPIO**

• <https://github.com/gootoomoon/WiringCB-python>

# **Camera**

[OV7670](https://saturn.ffzg.hr/rot13/index.cgi?ov7670) is supported<http://linux-sunxi.org/CSI>

- [https://groups.google.com/forum/#!msg/linux-sunxi/DYWwfUFgVlw/\\_7A5APHyl7UJ](https://groups.google.com/forum/#!msg/linux-sunxi/DYWwfUFgVlw/_7A5APHyl7UJ)
- [https://groups.google.com/forum/#!msg/cubieboard/SWzC9qvpVL8/9cjQ\\_CPHQzUJ](https://groups.google.com/forum/#!msg/cubieboard/SWzC9qvpVL8/9cjQ_CPHQzUJ)

# **hardware**

- <http://linux-sunxi.org/Cubieboard/ExpansionPorts>
- <https://linux-sunxi.org/A20/PIO>

pinout:

# Cubian GPIO Pin

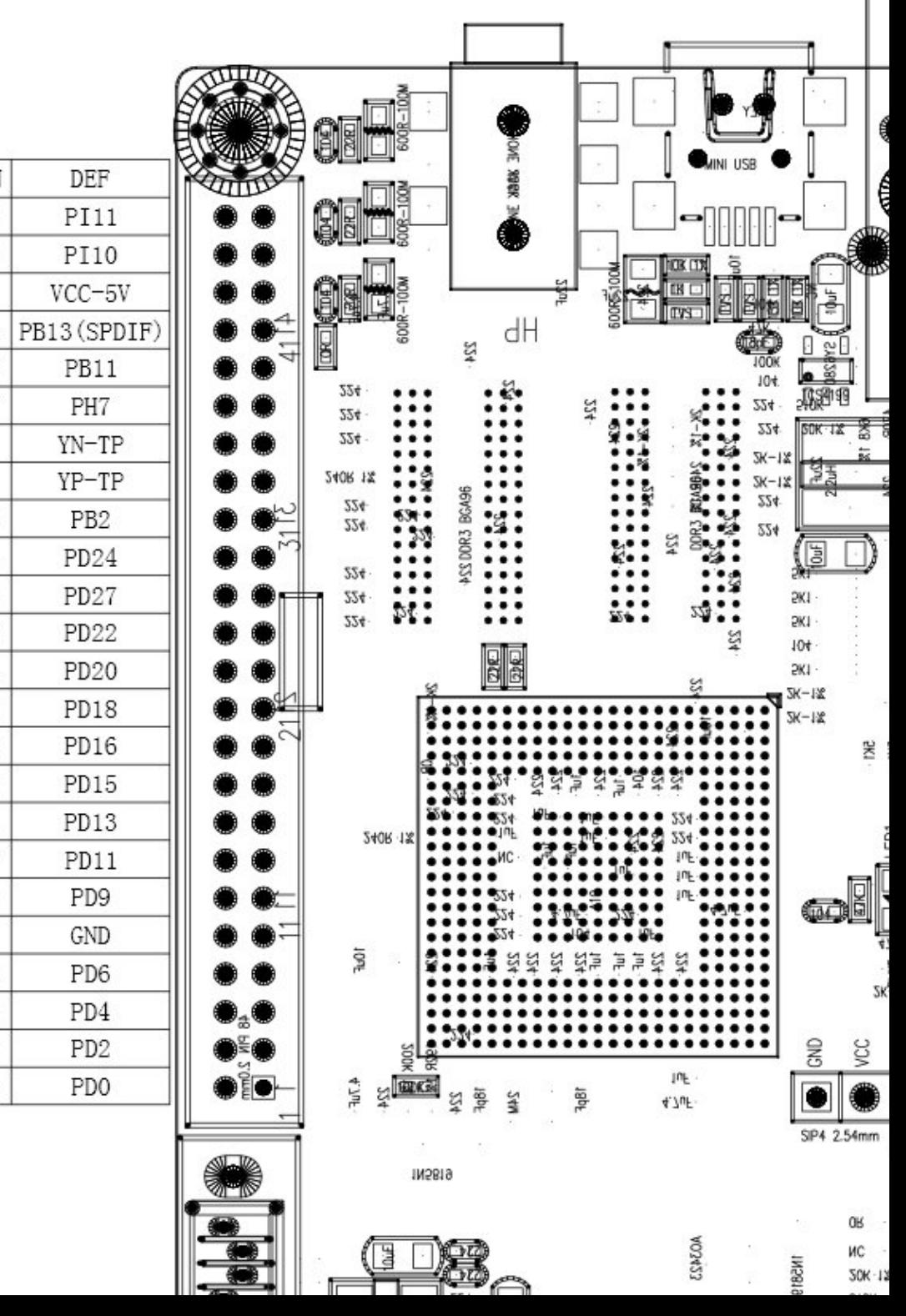

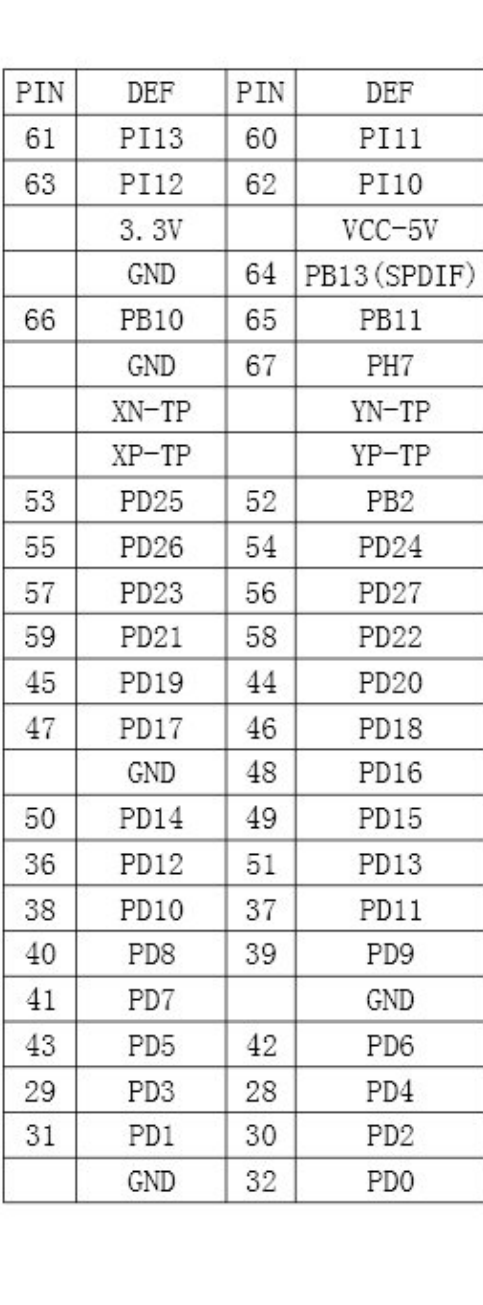

#### [https://www.olimex.com/wiki/How\\_to\\_add\\_pwm](https://www.olimex.com/wiki/How_to_add_pwm)

```
cat /sys/class/pwm-sunxi/pwm0/pin 
PB2
echo 10khz > /sys/class/pwm-sunxi/pwm0/period
echo 25 > /sys/class/pwm-sunxi/pwm0/duty_percent
echo 1 > /sys/class/pwm-sunxi/pwm0/run
```
### **LEDs**

```
dpavlin@cubieboard2:~$ grep . /sys/class/leds/*/trigger 
/sys/class/leds/blue:ph21:led2/trigger:none battery-charging-or-full battery-charging battery-ful
/sys/class/leds/green:ph20:led1/trigger:[none] battery-charging-or-full battery-charging battery-
```
### **forum**

- ov7670<http://www.cubieforums.com/index.php/topic,3823.0.html>
- LVDS <http://www.cubieforums.com/index.php/topic,3908.0.html>

# **ina219**

#### **device tree**

• <https://github.com/dpavlin/sunxi-DT-overlays/blob/cubieboard2/examples/i2c-ina219.dts>

```
dpavlin@cubieboard2:~$ sensors
ina219-i2c-1-40
Adapter: mv64xxx_i2c adapter
in0: +0.04 V 
in1: +4.64 V 
power1: 66.88 W
curr1: +13.64 A 
iio_hwmon-isa-0000
Adapter: ISA adapter
temp1: +33.6�C 
root@cubieboard2:~# dmesg | grep ina | tail -1
[ 6597.685287] ina2xx 1-0040: power monitor ina219 (Rshunt = 100 uOhm)
# hum, it should be 10uA, so I changed that in device tree
dpavlin@cubieboard2:~$ dmesg | grep ina219
[ 11.594536] ina2xx 1-0040: power monitor ina219 (Rshunt = 10 uOhm)
dpavlin@cubieboard2:~$ sensors
ina219-i2c-1-40
Adapter: mv64xxx_i2c adapter
in0: +0.02 V 
in1: +4.75 V<br>power1: 85.00 W
power1: 85.00 W 
curr1: +17.97 A
```

```
iio_hwmon-isa-0000
Adapter: ISA adapter
temp1: +32.5�C
```
# still wrong current!

### **user-land C**

User-land implementation which works: <https://github.com/ZigFisher/Glutinium/blob/master/i2c-telemetry/src/ina219.c>

modified a little to provide full timestamp and fflush: [ina219.c](https://saturn.ffzg.hr/rot13/index.cgi/ina219.c?action=attachments_download;page_name=cubieboard;id=20171023104353-0-23625)

```
dpavlin@cubieboard2:~$ ./ina219 -b 1 -i 1
2017-10-23T12:40:24 4744mV 262.2mA
2017-10-23T12:40:26 4756mV 249.1mA
2017-10-23T12:40:27 4776mV 223.0mA
2017-10-23T12:40:28 4772mV 223.8mA
2017-10-23T12:40:29 4760mV 224.0mA
2017-10-23T12:40:30 4768mV 223.0mA
2017-10-23T12:40:31 4772mV 223.1mA
2017-10-23T12:40:32 4748mV 224.6mA
2017-10-23T12:40:33 4776mV 223.1mA
2017-10-23T12:40:34 4768mV 223.5mA
```
## **SPI flash**

### **flashrom**

```
dpavlin@cubieboard:~$ sudo grep spidev /boot/armbianEnv.txt
overlays=pwm nand uart3 uart4 spi-spidev
#overlays=spi-spidev
param_spidev_spi_bus=0
dpavlin@cubieboard:~$ sudo flashrom -p linux_spi:dev=/dev/spidev0.0
flashrom v0.9.9-2-g51e4303 on Linux 4.14.47-sunxi (armv7l)
flashrom is free software, get the source code at https://flashrom.org
Calibrating delay loop... OK.
Found GigaDevice flash chip "GD25Q80(B)" (1024 kB, SPI) on linux_spi.
No operations were specified.
root@cubieboard:/home/dpavlin# time flashrom -p linux_spi:dev=/dev/spidev0.0 -r /dev/null
flashrom v0.9.9-2-g51e4303 on Linux 4.14.47-sunxi (armv7l)
flashrom is free software, get the source code at https://flashrom.org
Calibrating delay loop... OK.
Found GigaDevice flash chip "GD25Q80(B)" (1024 kB, SPI) on linux_spi.
Reading flash... done.
real 0m11.210s
```
user 0m0.796s sys 0m0.381s

### **build u-boot with SPI support**

[http://linux-sunxi.org/Bootable\\_SPI\\_flash](http://linux-sunxi.org/Bootable_SPI_flash)

```
git clone -b sunxi-spi https://github.com/StephanvanSchaik/u-boot
dpavlin@armbian:~/u-boot$ git diff
diff --git a/configs/Cubieboard_defconfig b/configs/Cubieboard_defconfig
index 0389d4c..cbafac9 100644
--- a/configs/Cubieboard_defconfig
+++ b/configs/Cubieboard_defconfig
@@ -16,3 +16,13 @@ CONFIG_SPL=y
 # CONFIG_SPL_ISO_PARTITION is not set
 # CONFIG_SPL_EFI_PARTITION is not set
 CONFIG_USB_EHCI_HCD=y
+
+CONFIG_CMD_SF=y
+CONFIG_CMD_SPI=y
+CONFIG_DM_SPI_FLASH=y
+CONFIG_SPI_FLASH=y
+CONFIG_SPI_FLASH_MACRONIX=y
+CONFIG_SPI_FLASH_WINBOND=y
+CONFIG_DM_SPI=y
+CONFIG_SUNXI_SPI=y
+
dpavlin@armbian:~/u-boot$ make Cubieboard_defconfig
```
This doesn't actually work for me (since it's missing device tree overlays), but rebasing to current u-boot master doesn't produce code which compiles.

<https://forum.armbian.com/topic/3252-opi-zero-boot-with-spi/>

### **reset**

<http://linux-sunxi.org/Cubieboard/Reset>

# **external ir receiver**

configuration described on [lirc](https://saturn.ffzg.hr/rot13/index.cgi?lirc) page